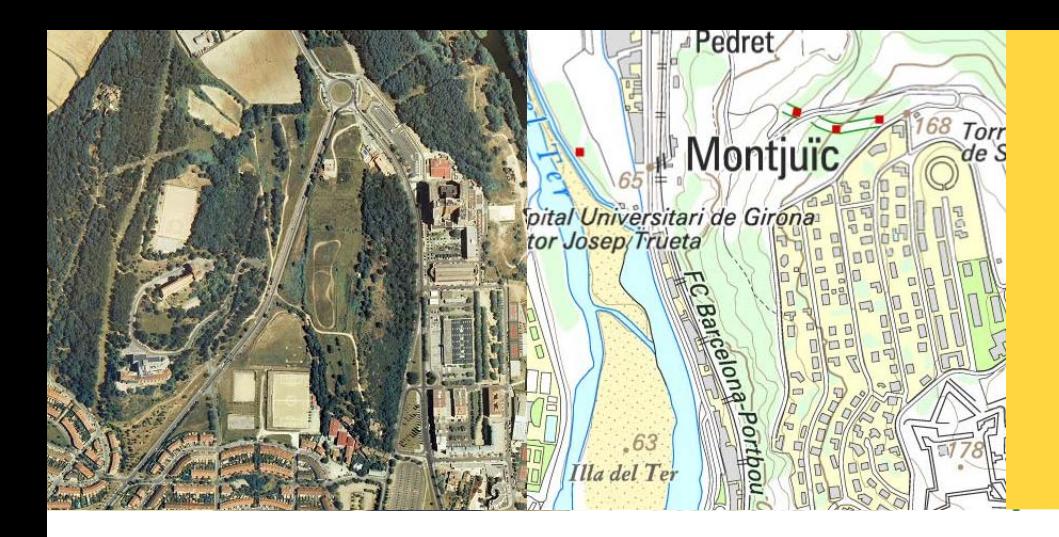

Aplicació de la transformació als serveis web en línia

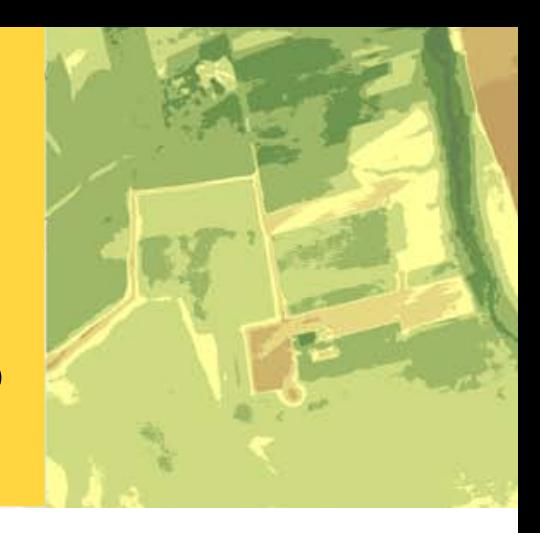

### J.C. González González

Unitat de desenvolupament SIG-Web

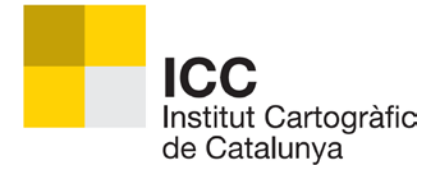

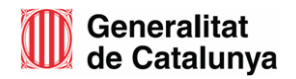

#### Proveïdor de serveis:

- Aspectes per facilitar la interoperabilitat  $\blacksquare$
- Metodologia per aplicar la transformació  $\mathcal{C}^{\mathcal{A}}$
- Proveïdor d'aplicacions:  $\mathbb{R}^n$ 
	- Problemàtica  $\blacksquare$
	- Transformació al vessant servidor  $\mathbf{r}$
	- Transformació al vessant client  $\blacksquare$

 $\mathcal{L}^{\text{max}}$ 

#### Proveïdor de serveis:

- Aspectes per facilitar la interoperabilitat  $\mathcal{L}_{\mathcal{A}}$
- Metodologia per aplicar la transformació  $\overline{\mathcal{A}}$
- **Proveïdor d'aplicacions:** 
	- Problemàtica  $\blacksquare$
	- Transformació al vessant servidor  $\mathcal{C}^{\mathcal{A}}$
	- Transformació al vessant client  $\overline{\mathcal{A}}$

# Com facilitar la interoperabilitat?

- Publicant serveis que executin les transformacions.
- Declarant de forma explícita els sistemes de referència suportats pels geoserveis.

[http://galileo.icc.cat/arcgis/services/icc\\_bt5m\\_v\\_r/MapServer/WMSServer?requ](http://galileo.icc.cat/arcgis/services/icc_bt5m_v_r/MapServer/WMSServer?request=getCapabilities&version=1.3.0&service=wms) [est=getCapabilities&version=1.3.0&service=wms](http://galileo.icc.cat/arcgis/services/icc_bt5m_v_r/MapServer/WMSServer?request=getCapabilities&version=1.3.0&service=wms)

[http://shagrat.icc.es/lizardtech/iserv/ows?request=GetCapabilities&version=1.1.](http://shagrat.icc.es/lizardtech/iserv/ows?request=GetCapabilities&version=1.1.0&service=wms) [0&service=wms](http://shagrat.icc.es/lizardtech/iserv/ows?request=GetCapabilities&version=1.1.0&service=wms)

Informant de forma explícita en cas que es demani un sistema de referència no suportat.

[http://galileo.icc.cat/arcgis/services/icc\\_bt5m\\_v\\_r/MapServer/WMSServer?requ](http://galileo.icc.cat/arcgis/services/icc_bt5m_v_r/MapServer/WMSServer?request=getMap&version=1.1.1&service=WMS&srs=EPSG:25432&bbox=514128,4678107,516047,4680027&width=512&height=512&layers=2,8,9,8,10,13,3,17,18,24,23,26&styles=&format=jpeg) [est=getMap&version=1.1.1&service=WMS&srs=EPSG:25432&bbox=....](http://galileo.icc.cat/arcgis/services/icc_bt5m_v_r/MapServer/WMSServer?request=getMap&version=1.1.1&service=WMS&srs=EPSG:25432&bbox=514128,4678107,516047,4680027&width=512&height=512&layers=2,8,9,8,10,13,3,17,18,24,23,26&styles=&format=jpeg)

# Com facilitar la interoperabilitat?

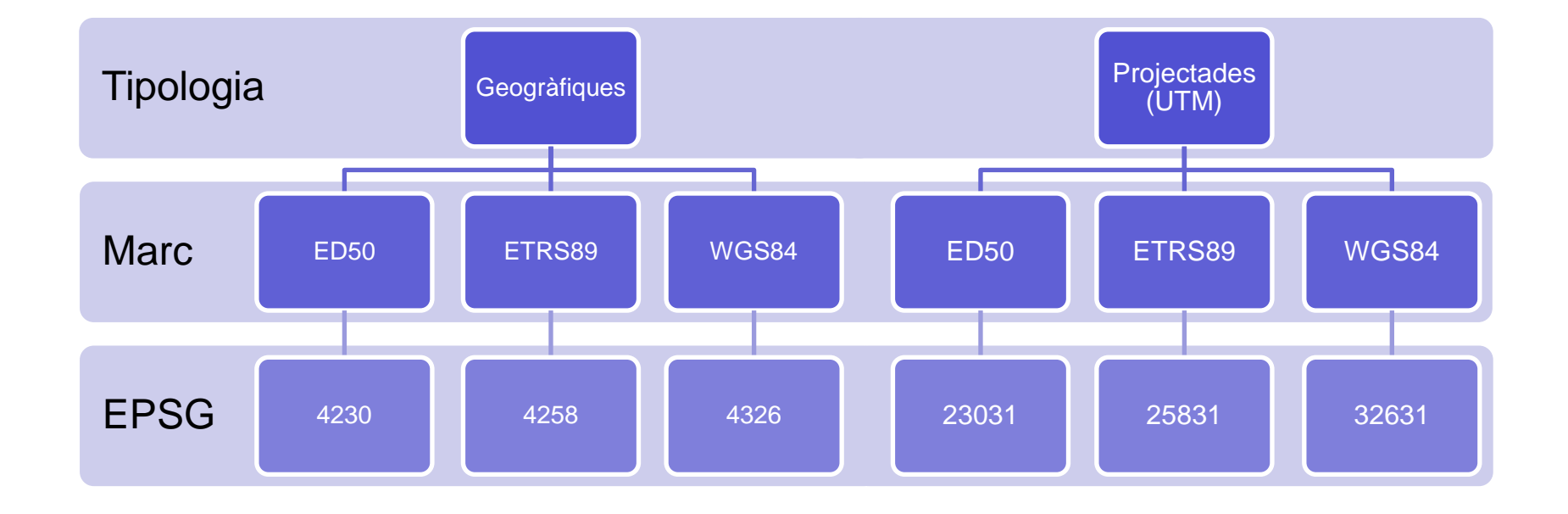

# Com facilitar la interoperabilitat?

El CS IDEC recomana que els sistemes de referència indicats anteriorment, més el que utilitza Google, siguin suportats per tots els servidors de mapes amb l'objectiu que les dades puguin ser visualitzades i superposades de forma correcta dins la xarxa de servidors WMS de Catalunya.

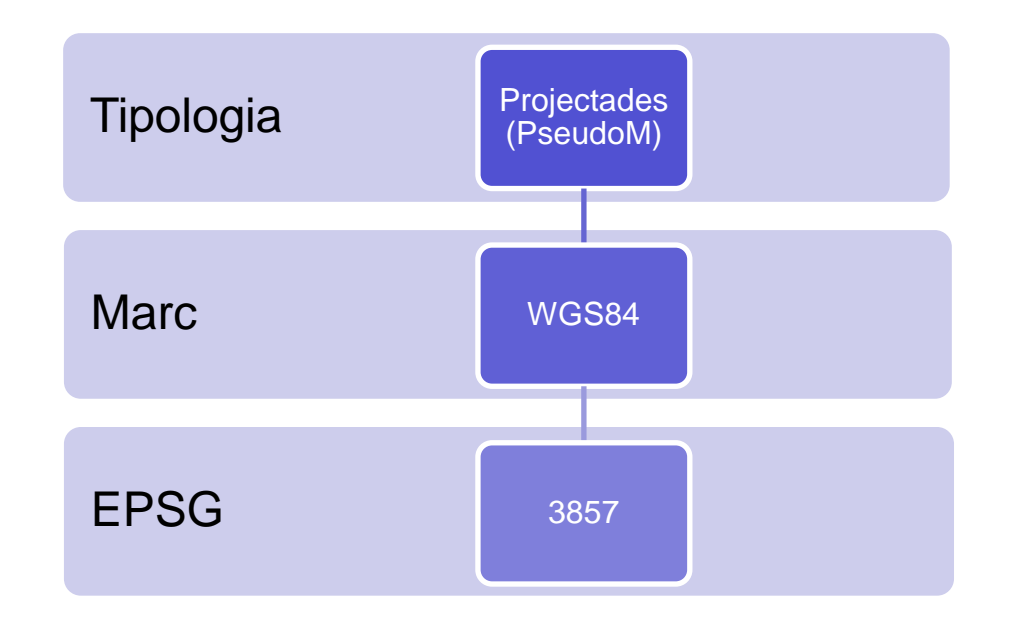

 $\overline{\mathcal{A}}$ 

#### Proveïdor de serveis:

- Aspectes per facilitar la interoperabilitat  $\mathcal{L}_{\mathcal{A}}$
- Metodologia per aplicar la transformació  $\mathcal{C}^{\mathcal{A}}$
- **Proveïdor d'aplicacions:** 
	- Problemàtica  $\blacksquare$
	- Transformació al vessant servidor  $\mathcal{C}^{\mathcal{A}}$
	- Transformació al vessant client  $\overline{\mathcal{A}}$

- Determinar el motor de càlcul
- PROJ4  $\mathcal{L}_{\mathcal{A}}$
- GDAL/OGR  $\mathcal{C}^{\mathcal{A}}$
- Propietari  $\mathcal{L}_{\mathcal{A}}$
- Configurar la transformació

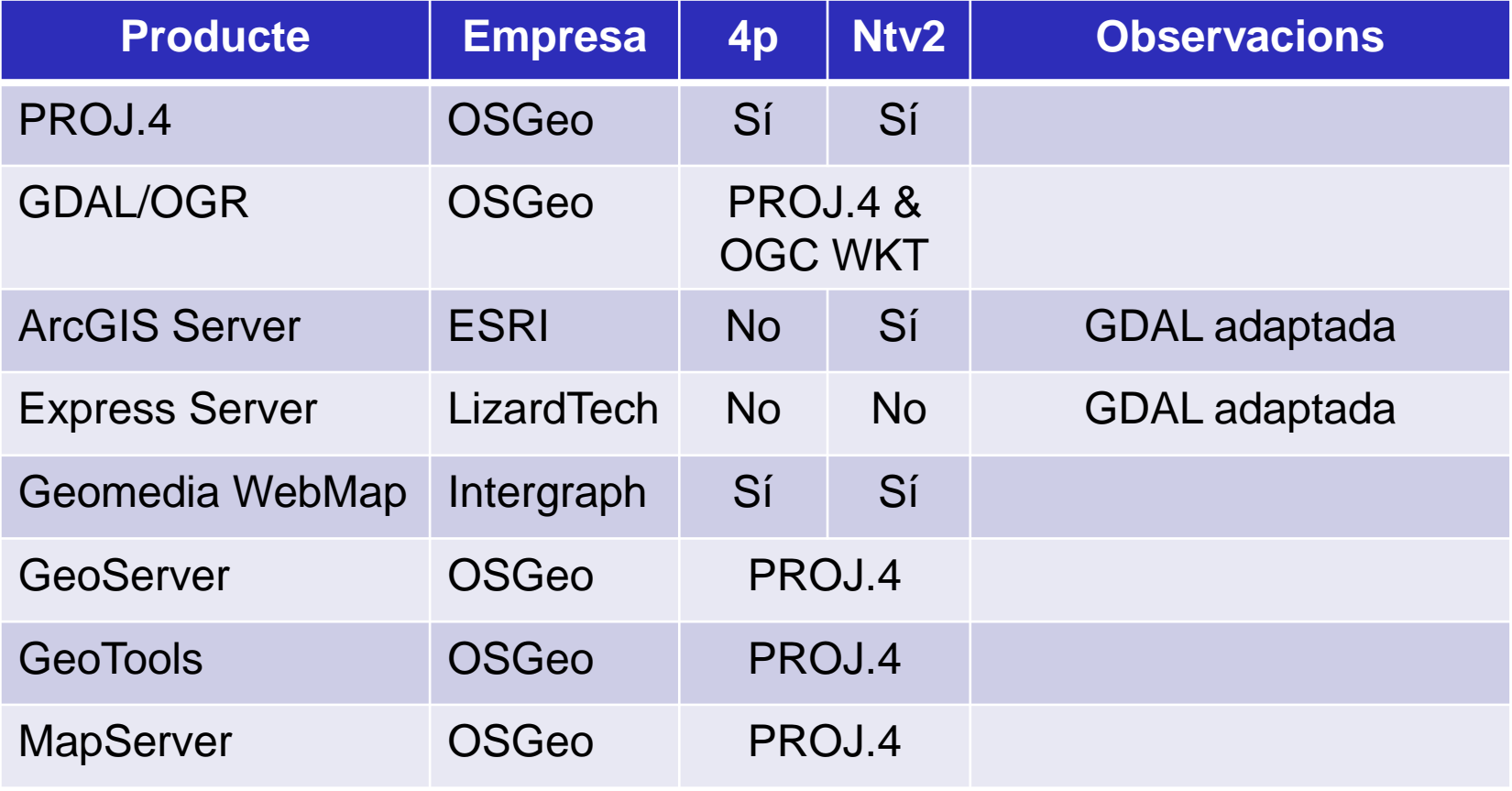

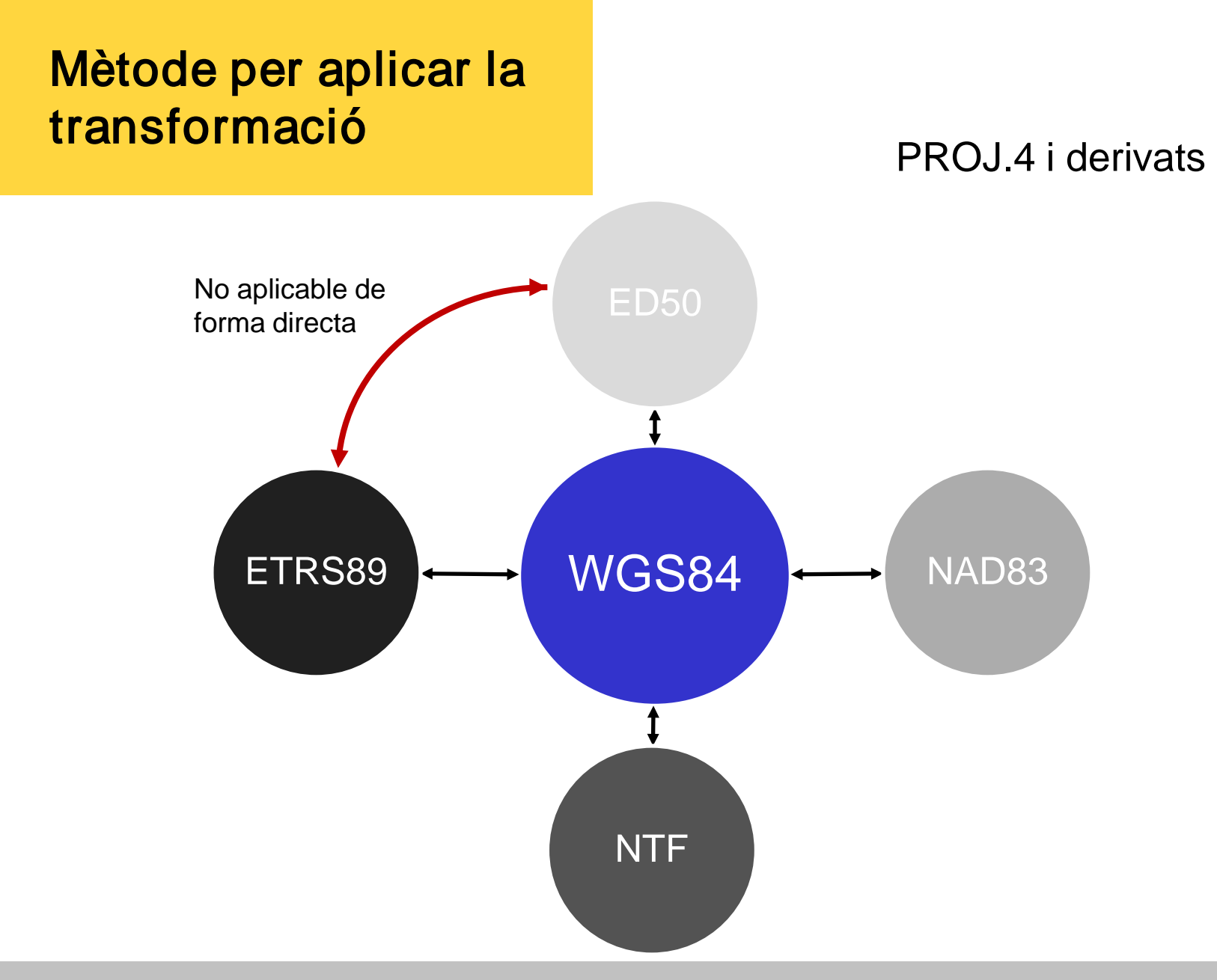

#### Configuració de MapServer

- Descarregar la malla Ntv2 de l'ICC i copiar-la al directori següent  $\blacksquare$ "...\share\proj\nad".
- Localitzar el fitxer "epsg" (ubicat al directori anterior).
- Cercar el codi "23031" i vincular la malla:

# ED50 / UTM zone 31N / Transformacio malla NTv2 ICC

 $\langle$  <23031> +proj=utm +zone=31 +ellps=intl +nagrids=100800401.gsb +units=m +no\_defs  $\langle$ 

Cercar el codi "25831" i afegir el paràmetre "datum":

# ETRS89 / UTM zone 31N

 $\langle$  <25831> +proj=utm +zone=31 +ellps=GRS80 +datum=WGS84 +no\_defs no\_defs <>

#### Configuració d'ArcGIS Server

- Substituir la transformació de malla (NTv2) que ve instal·lada per la de l'ICC:
	- 1. Descarregar la malla

[\(http://www.icc.cat/cat/Home-ICC/Inici/Geodesia/Recursos-geodesics\)](http://www.icc.cat/cat/Home-ICC/Inici/Geodesia/Recursos-geodesics)

- 2. Canviar-li el nom al fitxer per "SPED2ETV2.gsb".
- 3. Reemplaçar el fitxer existent per l'anterior (...\ArcGIS\pedata\ntv2\spain).
- Modificar el fitxer de configuració de cadascun dels serveis (MXD) per indicar expressament que faci servir la transformació anterior.

Configuració d'ExpressServer

Localitzar el fitxer "esri\_extra.wkt" (...\ImageServer\etc\gdal).

Incloure els següents fragments de codi WKT:  $\mathcal{L}_{\mathcal{A}}$ 

4230,GEOGCS["ED50",DATUM["D\_European\_1950",SPHEROID["International\_1924",6 378388,297]],PRIMEM["Greenwich",0],UNIT["Degree",0.017453292519943295],EXTENS ION["PROJ4","+proj=longlat +ellps=intl +towgs84=-133.92674,-142.30803,-173.40718,- 2.0997452004041200,-0.2077827089562690,-0.0792706590128528,11.860425 +wktext +no\_defs "]]

#### Configuració d'ExpressServer (cont.)

23031,PROJCS["ED50 / UTM zone 31N",GEOGCS["ED50",DATUM["D\_European\_1950",SPHEROID["International\_1924",6 378388,297]],PRIMEM["Greenwich",0],UNIT["Degree",0.017453292519943295]],PROJE CTION["Transverse\_Mercator"],PARAMETER["latitude\_of\_origin",0],PARAMETER["centr al\_meridian",3],PARAMETER["scale\_factor",0.9996],PARAMETER["false\_easting",50000 0],PARAMETER["false\_northing",0],UNIT["Meter",1],EXTENSION["PROJ4","+proj=utm +zone=31 +ellps=intl +towgs84=-133.92674,-142.30803,-173.40718,- 2.0997452004041200,-0.2077827089562690,-0.0792706590128528,11.860425 +units=m +wktext +no\_defs"]]

#### **Proveïdor de serveis:**

- Aspectes per facilitar la interoperabilitat  $\mathcal{L}_{\mathcal{A}}$
- Metodologia per aplicar la transformació  $\mathcal{C}^{\mathcal{A}}$

#### Proveïdor d'aplicacions:  $\mathbb{R}^n$

- Problemàtica  $\overline{\mathcal{A}}$
- Transformació al vessant servidor  $\mathcal{C}^{\mathcal{A}}$
- Transformació al vessant client  $\overline{\mathcal{A}}$

# Problemàtica

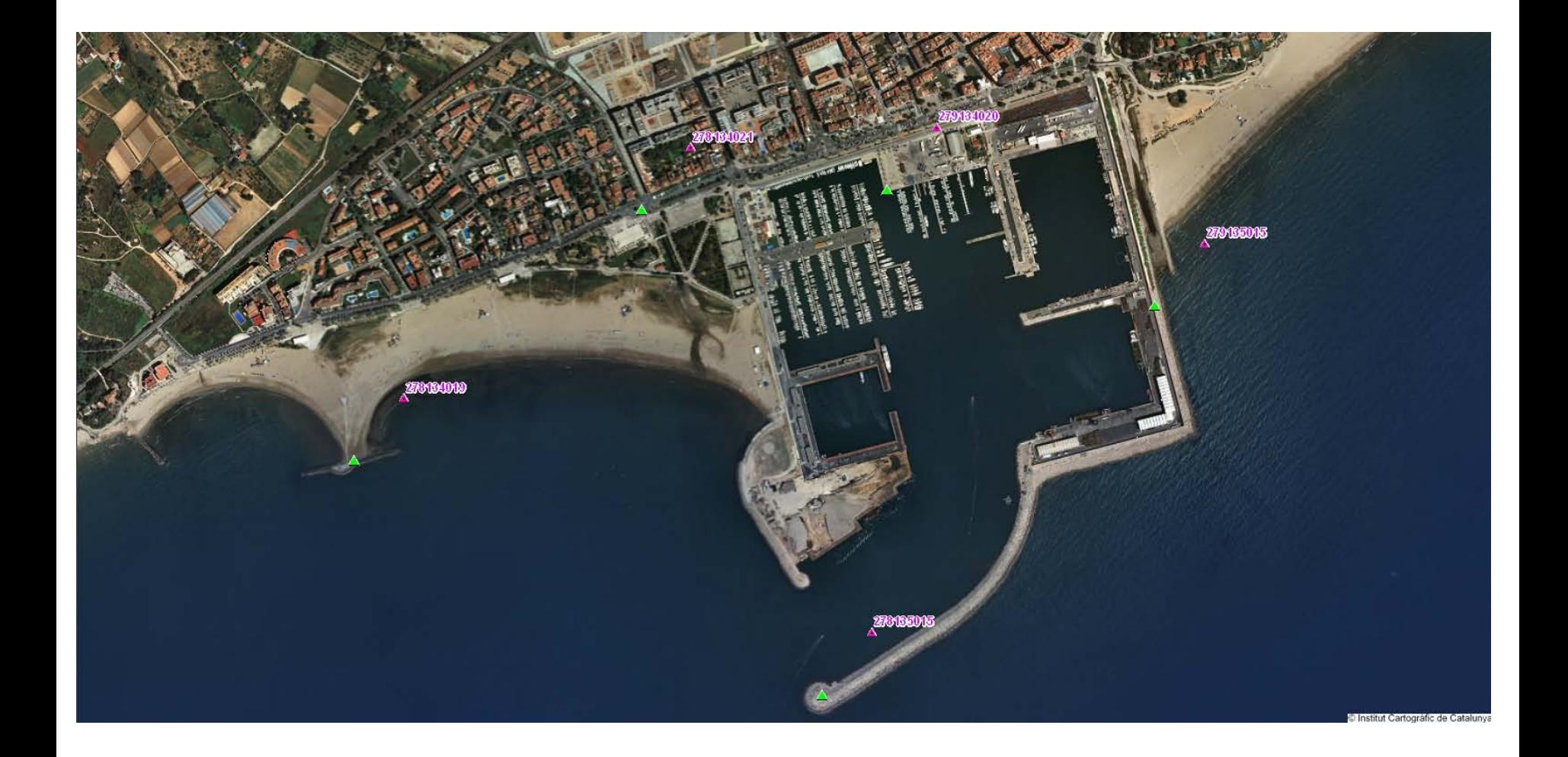

#### **Proveïdor de serveis:**

- Aspectes per facilitar la interoperabilitat  $\mathcal{L}_{\mathcal{A}}$
- Metodologia per aplicar la transformació  $\mathcal{C}^{\mathcal{A}}$

#### Proveïdor d'aplicacions:  $\mathbb{R}^n$

- Problemàtica  $\blacksquare$
- Transformació al vessant servidor  $\mathbf{r}$
- Transformació al vessant client  $\mathcal{L}_{\mathcal{A}}$

# Transformació al servidor vs client

#### Servidor:

- Permet treballar amb clients no facultats per fer la transformació.
- Alguns clients no informen correctament de les excepcions generades pels servidors.
- Amb caràcter general, és necessari conèixer les característiques de les capes  $\mathbf{r}$ publicades mitjançant els serveis (sistema de referència de les dades, precisió, etc.).

#### Client:

- Implica disposar d'un client amb habilitats per implementar la transformació.
- Requereix coneixement per part de l'usuari de la metodologia a executar per aplicar el canvi.

# Aplicació de la transformació als serveis web en línia

Institut Cartogràfic de Catalunya

Parc de Montjuïc, E-08038 Barcelona

41º22'12" N, 2º09'20" E (ETRS89)

Tel. (+34) 93 567 15 00 Fax (+34) 93 567 15 67

[http://www.icc.cat](http://www.icc.cat/) [webmaster@icc.cat](mailto:webmaster@icc.cat)

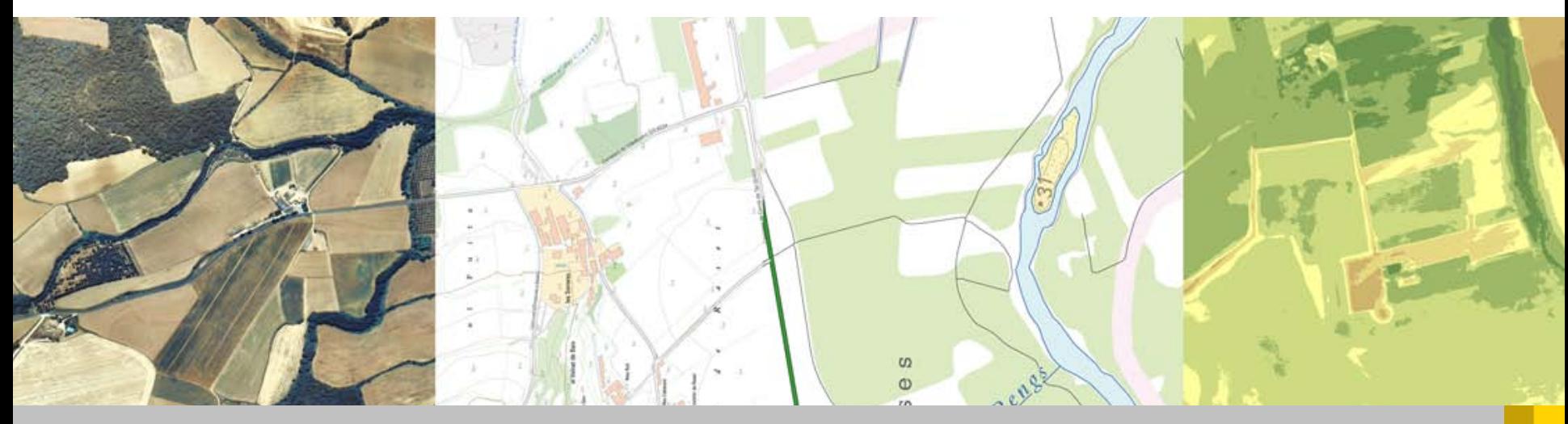